# Managing camera and microphone

WCS allows configuring the camera and the microphone from a browser. Let's see how this can be done and what parameters you can adjust when an audio and video stream is captured. We use the Media [Devices](https://demo.flashphoner.com/client2/examples/demo/streaming/media_devices_manager/media_device_manager.html) web application as an example:

[media\\_device\\_manager.html](https://github.com/flashphoner/flashphoner_client/blob/a35dd68a0aefa5f4daefa16aebb13c11f9e3a7ce/examples/demo/streaming/media_devices_manager/media_device_manager.html)

[manager.js](https://github.com/flashphoner/flashphoner_client/blob/a35dd68a0aefa5f4daefa16aebb13c11f9e3a7ce/examples/demo/streaming/media_devices_manager/manager.js)

## Microphone settings

#### 1. Selecting the microphone from the list

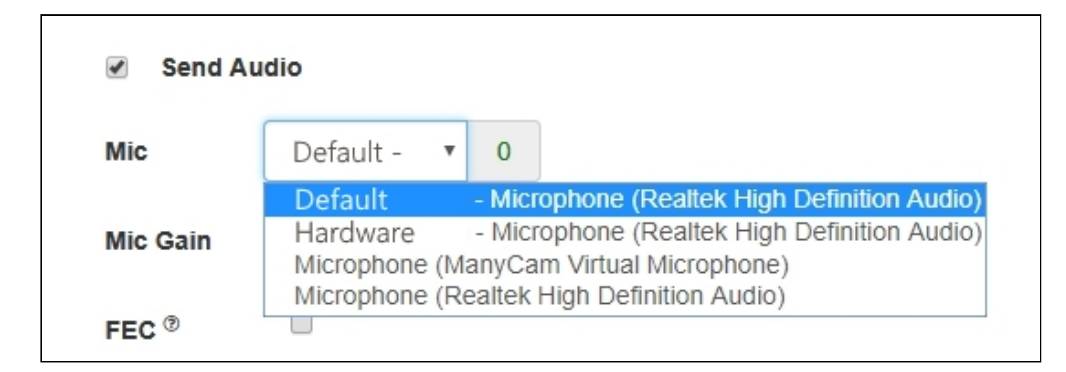

[code:](https://github.com/flashphoner/flashphoner_client/blob/a35dd68a0aefa5f4daefa16aebb13c11f9e3a7ce/examples/demo/streaming/media_devices_manager/manager.js#L91)

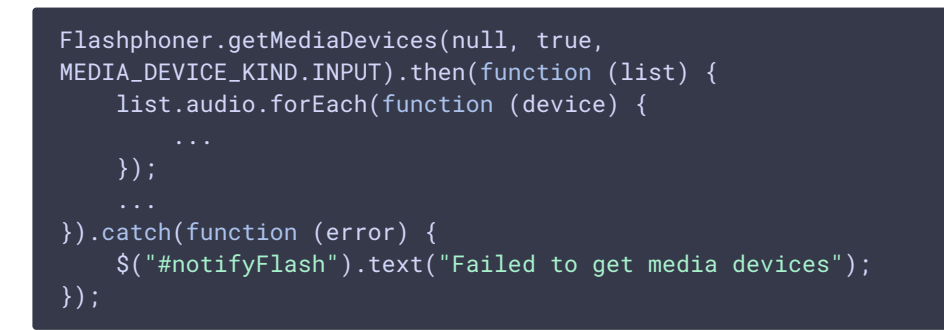

2. Microphone switching while stream is publishing

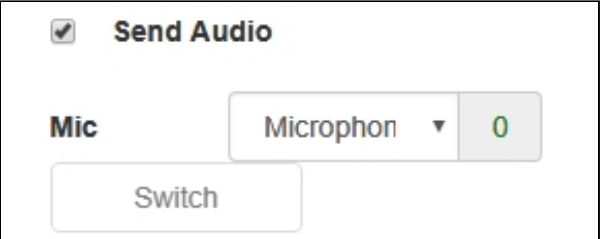

```
$("#switchMicBtn").click(function (){
   stream.switchMic().then(function(id) {
       $('#audioInput option:selected').prop('selected', false);
       $("#audioInput option[value='"+ id +"']").prop('selected', true);
    }).catch(function(e) {
       console.log("Error " + e);
    });
}).prop('disabled', !($('#sendAudio').is(':checked')));
```
### 3. Adjusting microphone gain

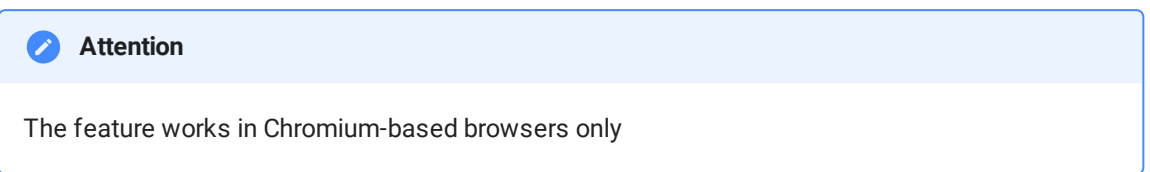

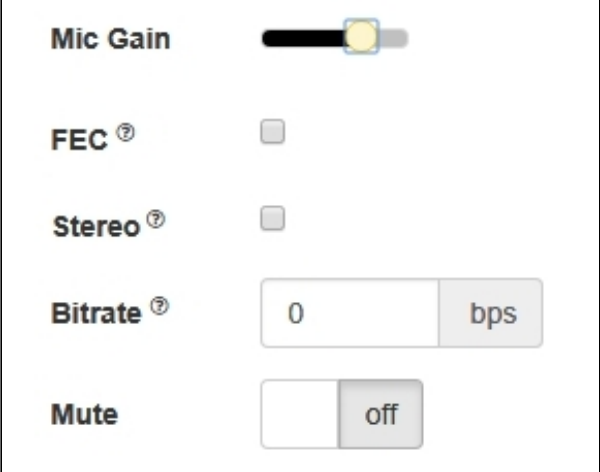

```
$("#micGainControl").slider({
   range: "min",
   min: 0,
   max: 100,
   value: currentGainValue,
   step: 10,
   animate: true,
   slide: function (event, ui) {
```
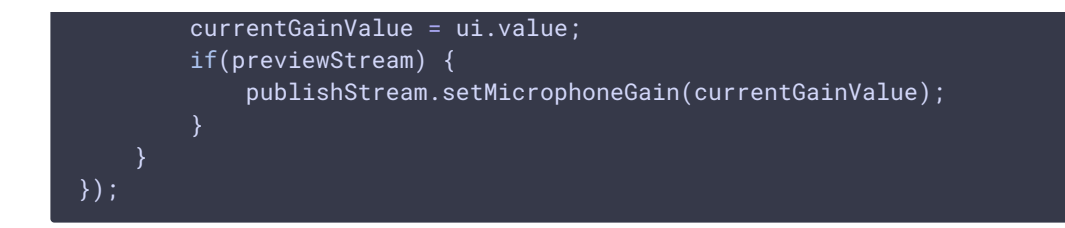

### 4. Enabling error correction

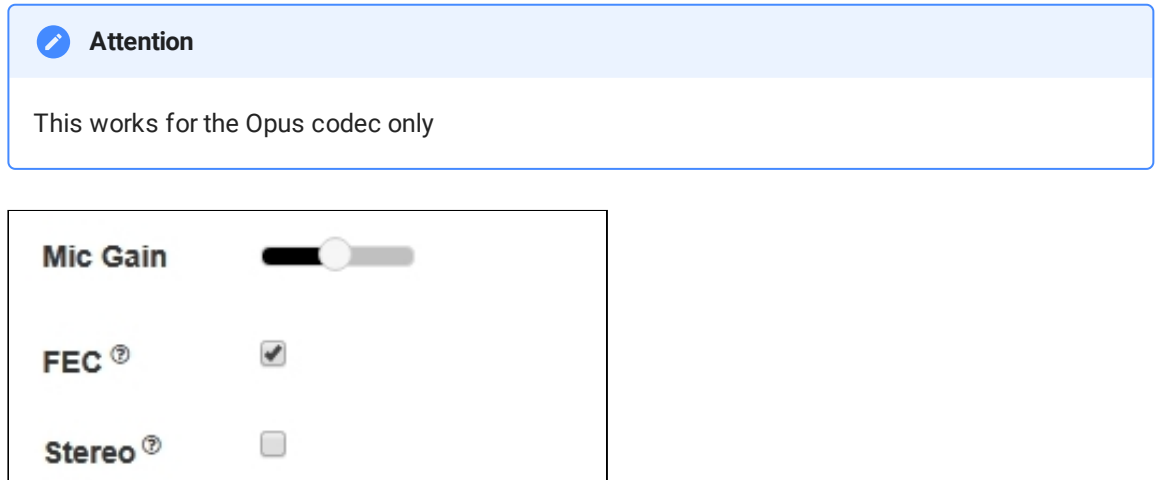

Bitrate<sup>®</sup>  $\bf{0}$ bps off **Mute** 

[code:](https://github.com/flashphoner/flashphoner_client/blob/a35dd68a0aefa5f4daefa16aebb13c11f9e3a7ce/examples/demo/streaming/media_devices_manager/manager.js#L448)

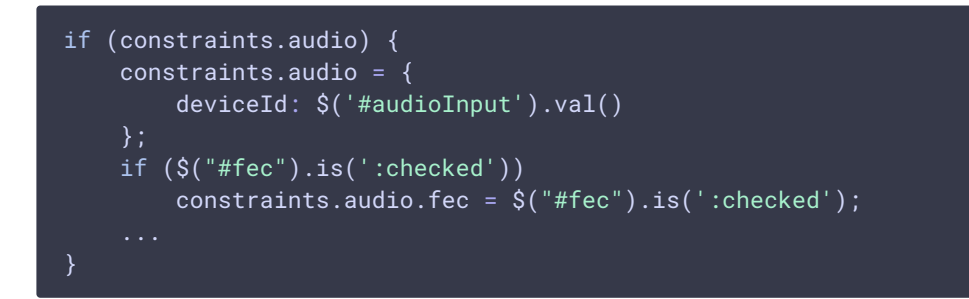

5. Setting stereo/mono mode.

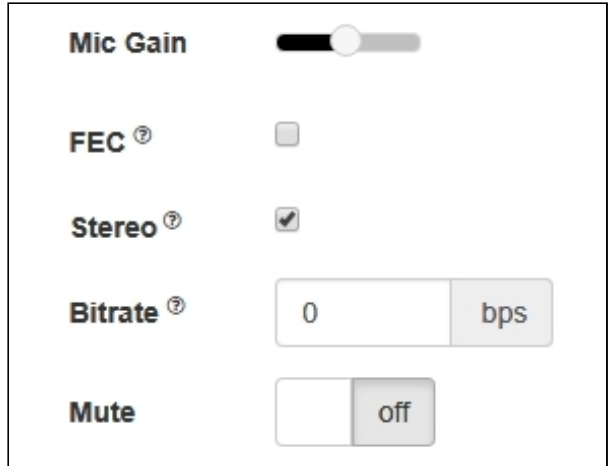

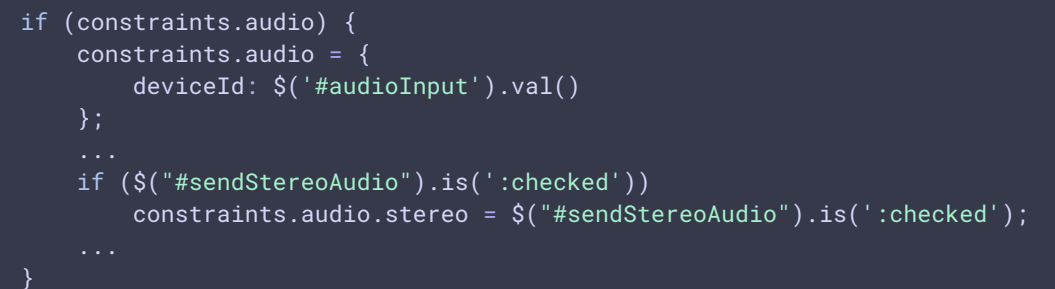

## 6. Setting audio bitrate

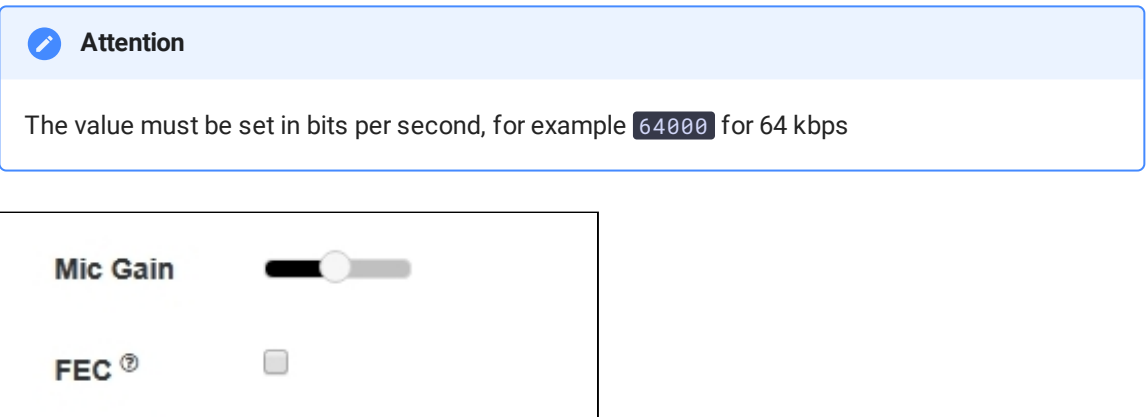

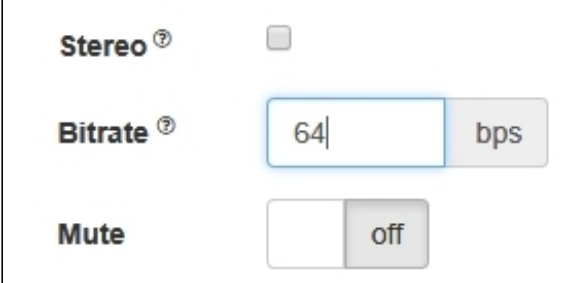

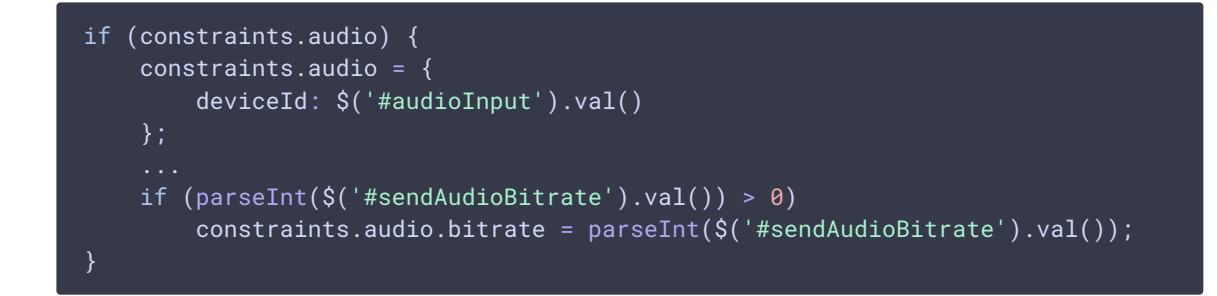

7. Turning off the microphone (mute).

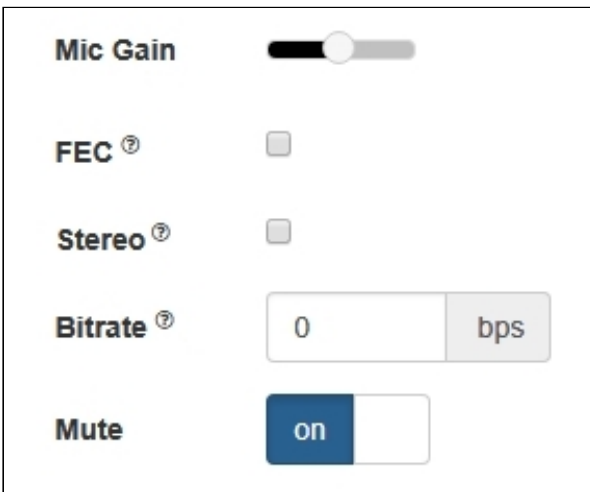

[code:](https://github.com/flashphoner/flashphoner_client/blob/a35dd68a0aefa5f4daefa16aebb13c11f9e3a7ce/examples/demo/streaming/media_devices_manager/manager.js#L421)

if (\$("#muteAudioToggle").is(":checked")) { muteAudio(); }

## Camera settings

### 1. Camera selection

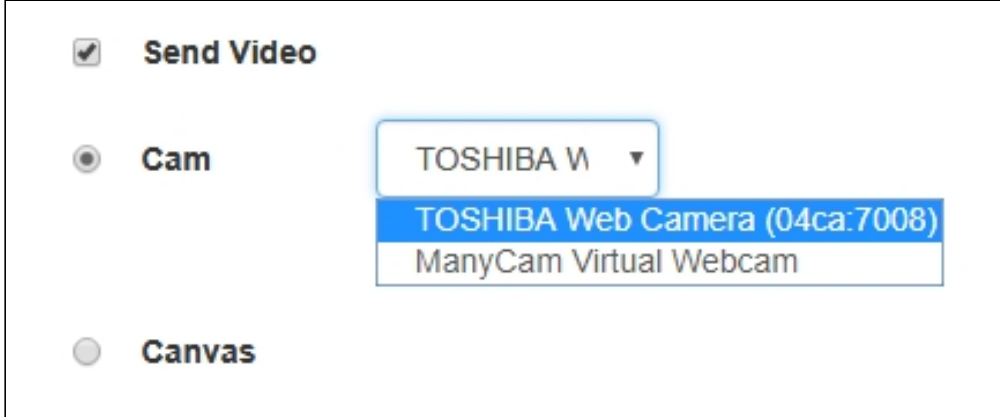

```
Flashphoner.getMediaDevices(null, true,
MEDIA_DEVICE_KIND.INPUT).then(function (list) {
    ...
   list.video.forEach(function (device) {
   });
}).catch(function (error) {
   $("#notifyFlash").text("Failed to get media devices");
});
```
If audio devices access should not be requested while choosing a camera,

getMediaDevices() function should be called with explicit constraints setting

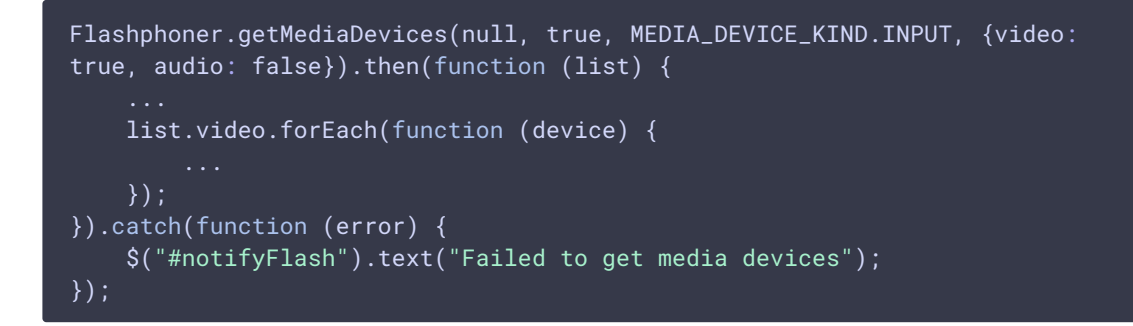

2. Switching cameras while stream is publishing

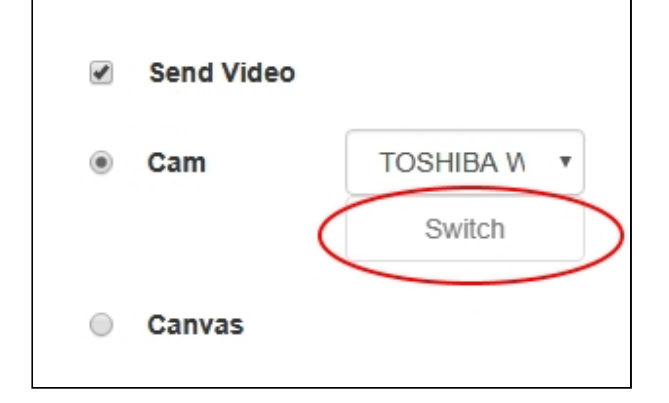

```
$("#switchBtn").text("Switch").off('click').click(function () {
   stream.switchCam().then(function(id) {
       $('#videoInput option:selected').prop('selected', false);
        $("#videoInput option[value='"+ id +"']").prop('selected', true);
    }).catch(function(e) {
       console.log("Error " + e);
    });
});
```
Switching of the camera can be done "on the fly" during stream broadcasting. Here is how switching works:

- On PC cameras switch in the order they are defined in the device manager of the operating system.
- On Android, if Chrome is used, the default is the front camera. If Firefox is used, the default is the rear camera.
- On iOS in the Safari browser, by default the front camera is selected, but in the dropdown the rear camera is the first.

### 3. Setting the video resolution

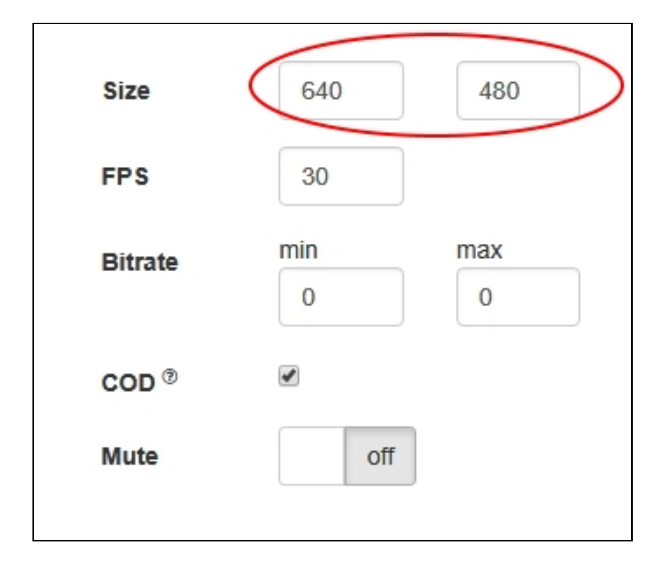

#### [code:](https://github.com/flashphoner/flashphoner_client/blob/a35dd68a0aefa5f4daefa16aebb13c11f9e3a7ce/examples/demo/streaming/media_devices_manager/manager.js#L461)

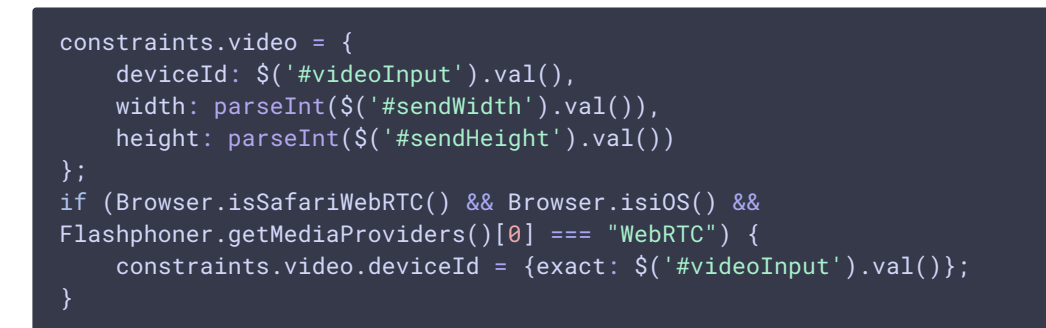

#### 4. Setting FPS

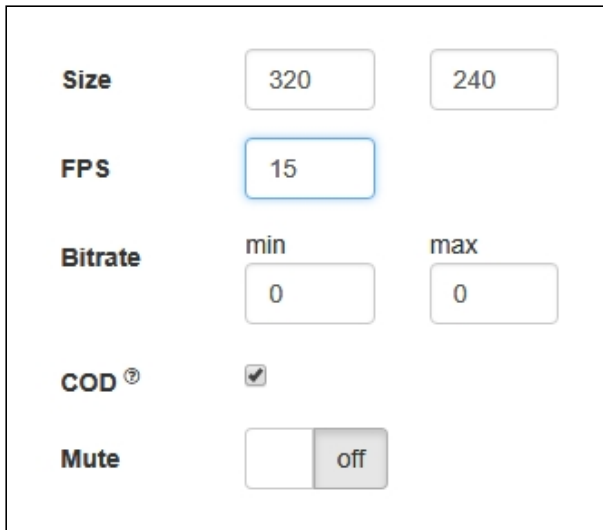

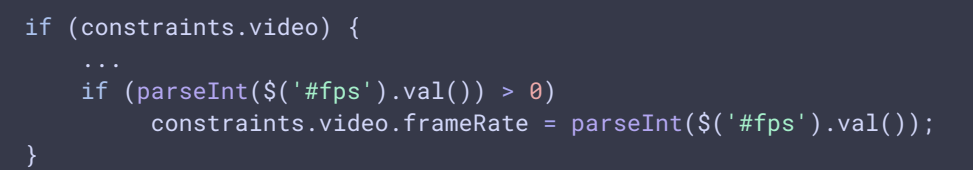

## 5.Setting video bitrate

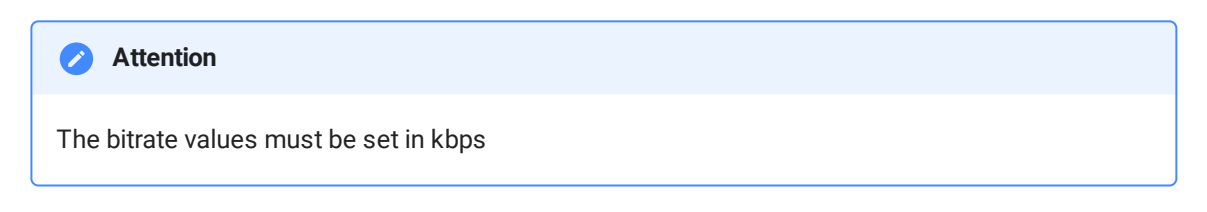

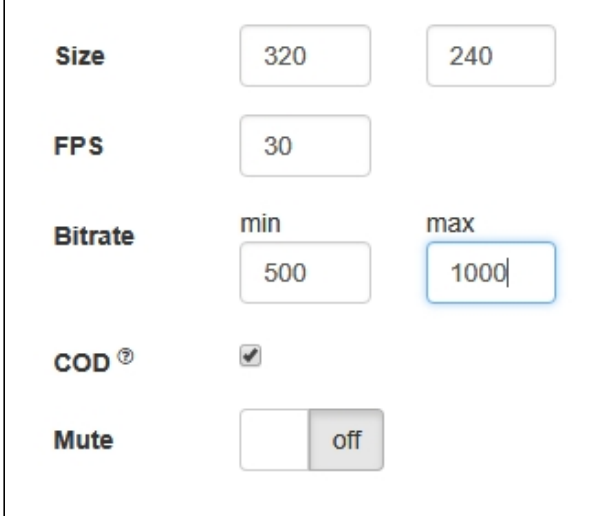

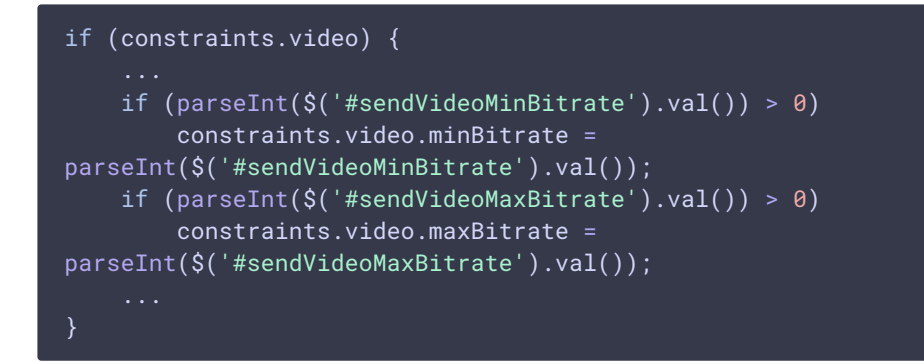

### 6. Setting CPU Overuse Detection

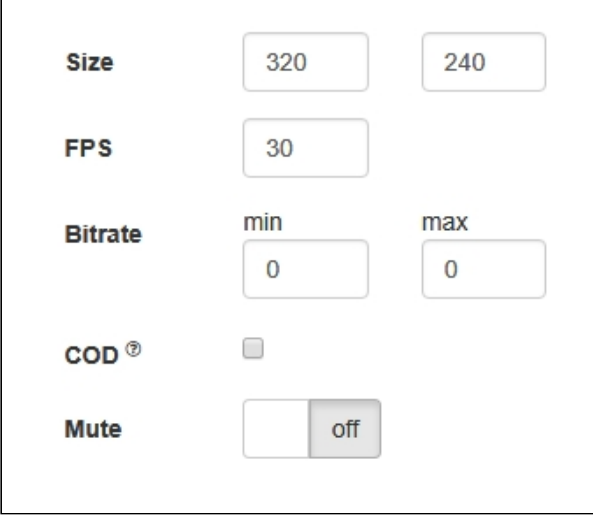

[code:](https://github.com/flashphoner/flashphoner_client/blob/a35dd68a0aefa5f4daefa16aebb13c11f9e3a7ce/examples/demo/streaming/media_devices_manager/manager.js#L390)

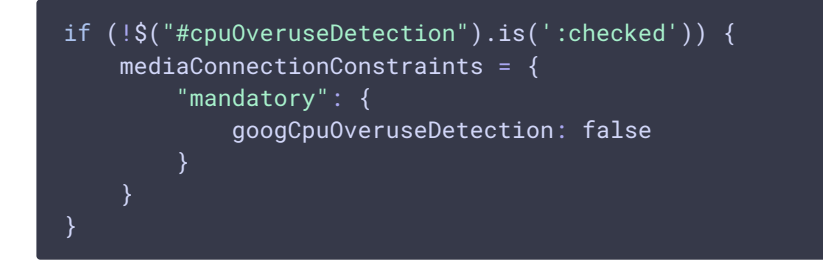

7. Turning off the camera (mute)

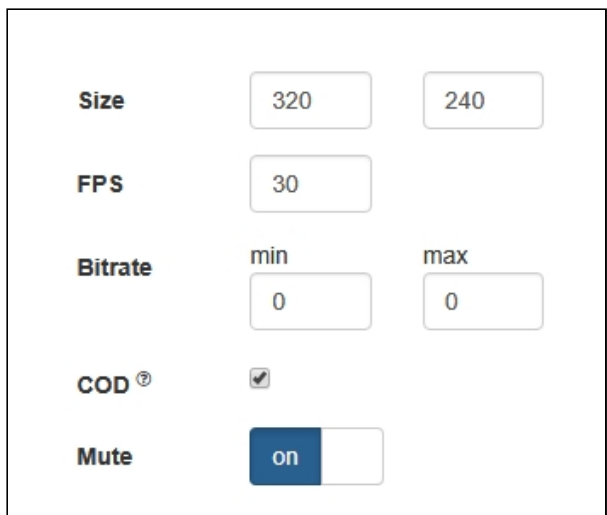

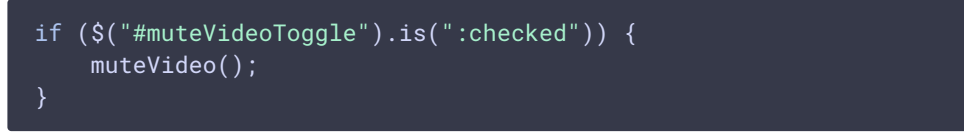

## Testing camera and microhpone capturing locally

Local camera and microphone test is intended to check capturing in browser without publishing stream to server.

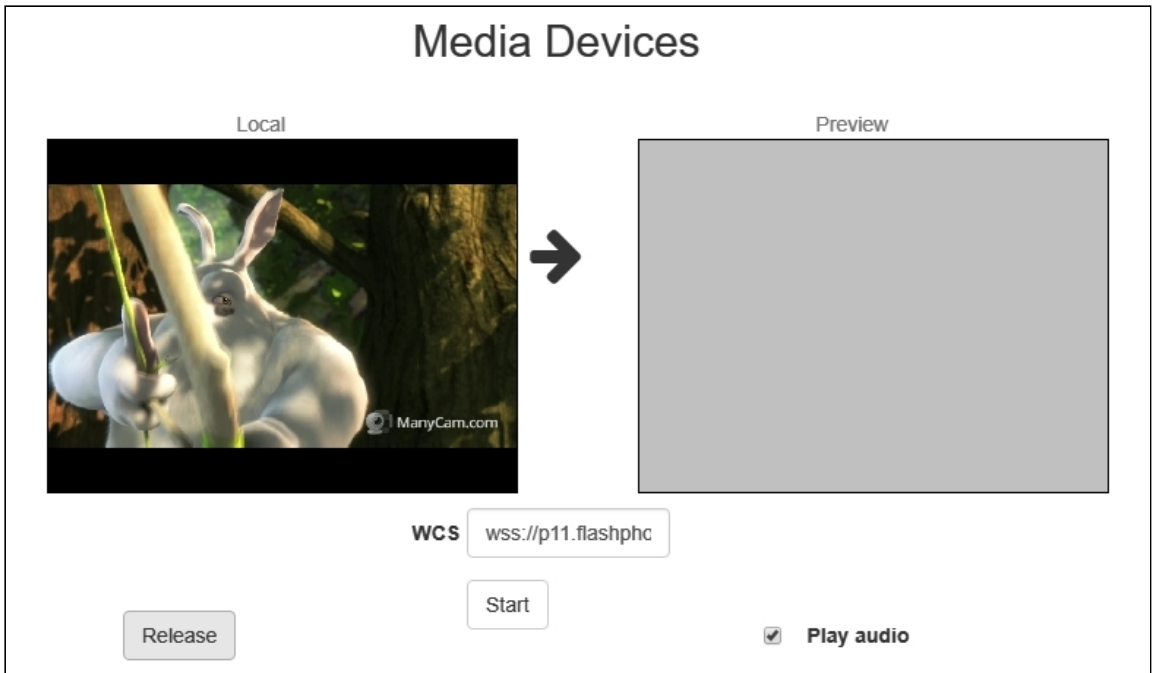

```
function startTest() {
    Flashphoner.getMediaAccess(getConstraints(), localVideo).then(function
(disp) {
        $("#testBtn").text("Release").off('click').click(function () {
            $(this).prop('disabled', true);
            stopTest();
        }).prop('disabled', false);
        window.AudioContext = window.AudioContext ||
window.webkitAudioContext;
       if (Flashphoner.getMediaProviders()[0] == "WebRTC" &&
window.AudioContext) {
            for (i = 0; i < localVideo.children.length; i++) {
                if (localVideo.children[i] &&
localVideo.children[i].id.indexOf("-LOCAL_CACHED_VIDEO") != -1) {
                    var stream = localVideo.children[i].srcObject;
                    audioContextForTest = new AudioContext();
                    var microphone =
audioContextForTest.createMediaStreamSource(stream);
                    var javascriptNode =
audioContextForTest.createScriptProcessor(1024, 1, 1);
                    microphone.connect(javascriptNode);
                    javascriptNode.connect(audioContextForTest.destination);
                    javascriptNode.onaudioprocess = function (event) {
                        var inpt_L = event.inputBuffer.getChannelData(0);
                        var sum_L = 0.0;
                        for (var i = 0; i < input\_L.length; ++i) {
                            sum_L += input_L[i] * input_L[i];}
                        $("#micLevel").text(Math.floor(Math.sqrt(sum_L /
input\_L.length) * 100);
                    }
                }
            }
        } else if (Flashphoner.getMediaProviders()[0] == "Flash") {
            micLevelInterval = setInterval(function() \{$("#micLevel").text(disp.children[0].getMicrophoneLevel());
            }, 500);
        }
        testStarted = true;
    }).catch(function (error) {
        $("#testBtn").prop('disabled', false);
        testStarted = false;
    });
}
```
## SDP parameters replacing

When publishing stream, an SDP parameters may be replaced if needed. In SDP replace field string template is set for search for the parameter to replace, and in 'with' field new parameter value is set.

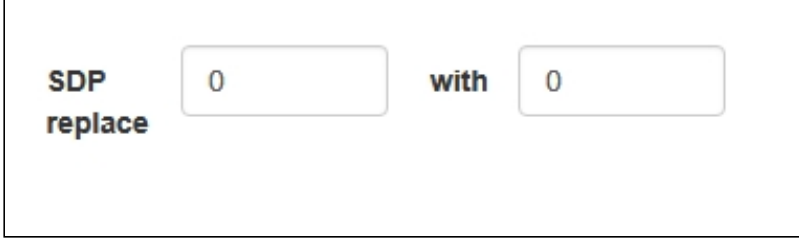

To replace SDP parameters, a callback function is used that should be set on stream creation in sdpHook option of createStream() method:

stream creation [code](https://github.com/flashphoner/flashphoner_client/blob/a35dd68a0aefa5f4daefa16aebb13c11f9e3a7ce/examples/demo/streaming/media_devices_manager/manager.js#L400)

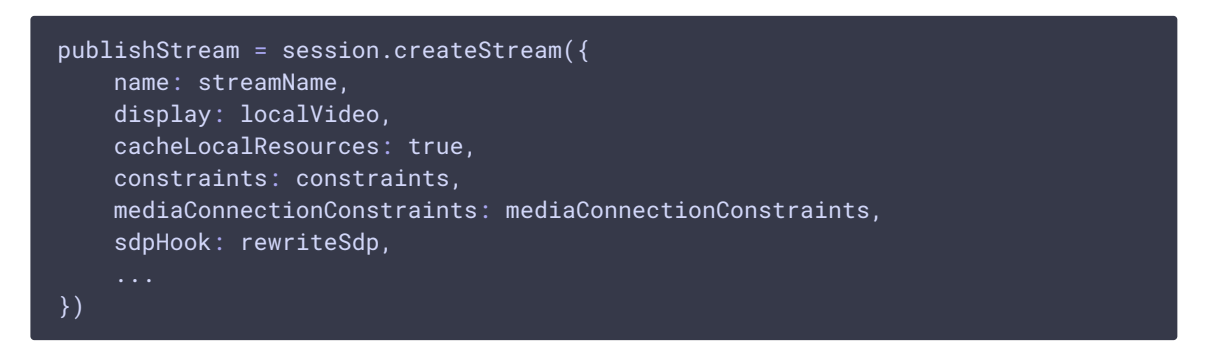

rewriteSdp function [code](https://github.com/flashphoner/flashphoner_client/blob/a35dd68a0aefa5f4daefa16aebb13c11f9e3a7ce/examples/demo/streaming/media_devices_manager/manager.js#L480)

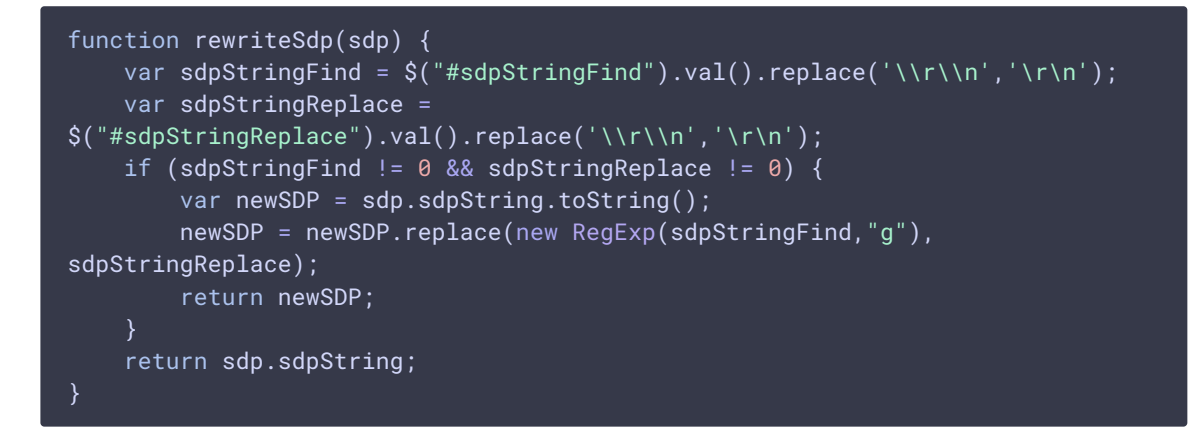

Rising up the bitrate of video stream published in Chrome browser

SDP parameters replacement allows to rise video streeam published bitrate. To do this, SDP parameter a=ftmp must be replaced by this template when publishing H264 stream:

 $a = f m t p : ( . * ) ( . * )$ 

to

a=fmtp:\$1 \$2;x-google-min-bitrate=2500

where 2500 is the bitrate in kilobits per second.

Similarly, video bitrate on start can be set (x-google-start-bitrate attribute) and maximum bitrate can be limited (x-google-max-bitrate attribute). Note that if minimum bitrate only is set, then resulting bitrate cannot be above 2500 kbps, probably maximum bitrate value is fixed on this level by default in Chrome browser. When higher bitrate values are required, for example, to publish high resolution streams, both minimum and maximum values must be explicitly set:

#### a=fmtp:\$1 \$2;x-google-max-bitrate=7000;x-google-min-bitrate=3000

In this case browser will try to keep bitrate in limits from 3000 to 7000 kbps when publishing a stream.

When publishing VP8 stream, SDP parameter a=rtpmap must be replaced by this template

a=rtpmap:(.\*) VP8/90000\r\n

to

```
a=rtpmap:$1 VP8/90000\r\na=fmtp:$1 x-google-min-bitrate=3000;x-google-max-
bitrate=7000\r\n
```
This feature is available in Chrome browser only.

#### Bandwidth management

SDP parameters replacement allows to set bandwidth for stream publishhed. To do this, SDP parameter  $c=IN$  must be replaced by this template when publishing stream

c=IN  $(.*)\$ r\n

to

c=IN \$1\r\nb=AS:10000\r\n

### Setting up codecs

When publishing the stream, some codecs which should not be used to publish the given stream may be stripped from WebRTC SDP, for example:

```
publishStream = session.createStream({
    stripCodecs: "h264, H264, flv, mpv"]
}).on(STREAM_STATUS.PUBLISHING, function (publishStream) {
```

```
});
publishStream.publish();
```
It may be useful when you need to find some workaround for bugs of a browser or if it conflicts with the given codec. For example, if H264 does not work in a browser, you can turn it off and switch to VP8 when publishing WebRTC stream.

## Sound device selection

Sound output device can be selected (and switched "on the fly") while stream is playing in Chromium based browsers.

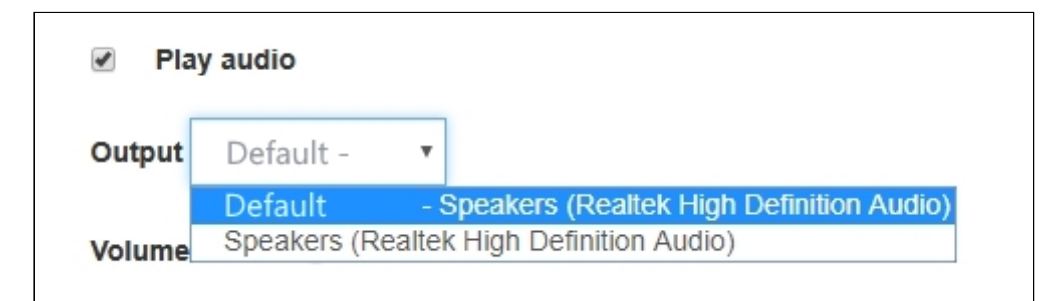

[code:](https://github.com/flashphoner/flashphoner_client/blob/a35dd68a0aefa5f4daefa16aebb13c11f9e3a7ce/examples/demo/streaming/media_devices_manager/manager.js#L69)

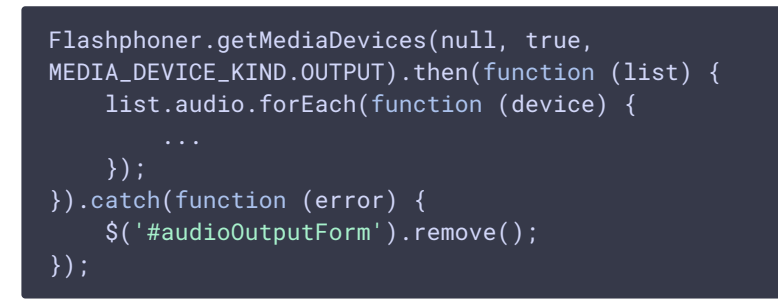

Note that Firefox and Safari browsers always return empty output devices list, therefore sound device selection is not available for these browsers

## WebRTC statistics displaying

A client application can get WebRTC statistics according to the [standard](https://www.w3.org/TR/webrtc-stats/) while publishing or playing stream. The statistics can be displayed in browser, for example:

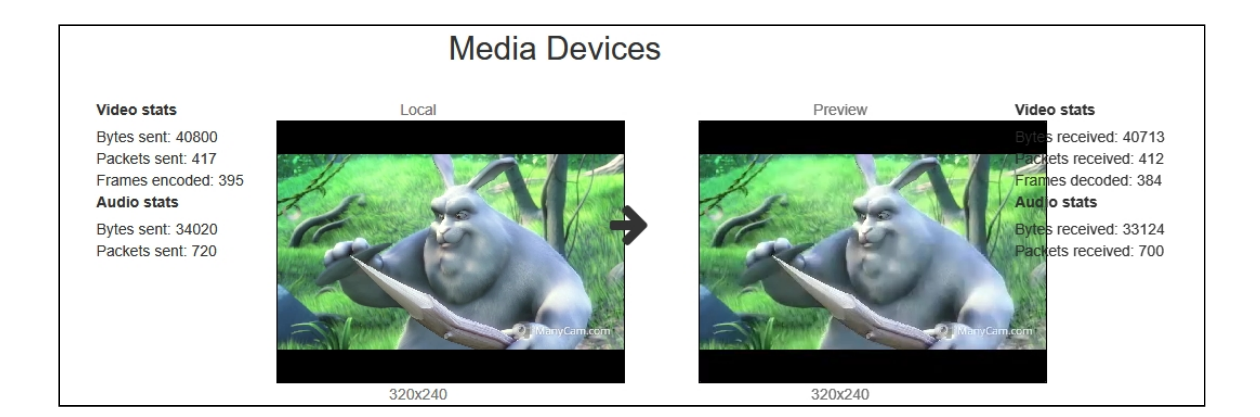

1. Statistics displaying while stream is publishing

#### Stream.getStats() [code](https://github.com/flashphoner/flashphoner_client/blob/a35dd68a0aefa5f4daefa16aebb13c11f9e3a7ce/examples/demo/streaming/media_devices_manager/manager.js#L813)

```
publishStream.getStats(function (stats) {
   if (stats && stats.outboundStream) {
       if (stats.outboundStream.video) {
           showStat(stats.outboundStream.video, "outVideoStat");
           let vBitrate = (stats.outboundStream.video.bytesSent -
videoBytesSent) * 8;
           if (\frac{\xi}{\xi})^2 #outVideoStatBitrate').length == 0) {
               let html = "<div>Bitrate: " + "<span
id='outVideoStatBitrate' style='font-weight: normal'>" + vBitrate + "
\langle /span>" + "\langle/div>";
               $("#outVideoStat").append(html);
           } else {
               $('#outVideoStatBitrate').text(vBitrate);
           }
           videoBytesSent = stats.outboundStream.video.bytesSent;
       if (stats.outboundStream.audio) {
           showStat(stats.outboundStream.audio, "outAudioStat");
           let aBitrate = (stats.outboundStream.audio.bytesSent -
audioBytesSent) * 8;
           if (\sqrt{8}('#outAudioStatBitrate').length == 0) {
               let html = "<div>Bitrate: " + "<span
id='outAudioStatBitrate' style='font-weight: normal'>" + aBitrate + "
\langle /span>" + "\langlediv>";
                $("#outAudioStat").append(html);
           } else {
               $('#outAudioStatBitrate').text(aBitrate);
           }
           audioBytesSent = stats.outboundStream.audio.bytesSent;
       }
   ...
});
```
2. Statistics displaying while stream is playing

Stream.getStats() [code](https://github.com/flashphoner/flashphoner_client/blob/a35dd68a0aefa5f4daefa16aebb13c11f9e3a7ce/examples/demo/streaming/media_devices_manager/manager.js#L849)

```
previewStream.getStats(function (stats) {
  if (stats && stats.inboundStream) {
       if (stats.inboundStream.video) {
           showStat(stats.inboundStream.video, "inVideoStat");
           let vBitrate = (stats.inboundStream.video.bytesReceived -
videoBytesReceived) * 8;
           if ($('#inVideoStatBitrate').length == 0) {
               let html = "<div>Bitrate: " + "<span
id='inVideoStatBitrate' style='font-weight: normal'>" + vBitrate + "
</span>" + "</div>";
               $("#inVideoStat").append(html);
           } else {
               $('#inVideoStatBitrate').text(vBitrate);
          videoBytesReceived = stats.inboundStream.video.bytesReceived;
       if (stats.inboundStream.audio) {
          showStat(stats.inboundStream.audio, "inAudioStat");
          let aBitrate = (stats.inboundStream.audio.bytesReceived -
audioBytesReceived) * 8;
          if ($('#inAudioStatBitrate').length == 0) {
               let html = "<div style='font-weight: bold'>Bitrate: " + "
<span id='inAudioStatBitrate' style='font-weight: normal'>" + aBitrate + "
</span>" + "</div>";
               $("#inAudioStat").append(html);
           } else {
               $('#inAudioStatBitrate').text(aBitrate);
          audioBytesReceived = stats.inboundStream.audio.bytesReceived;
});
```
### Picture parameters management

When video stream is published, it is possible to manage picture resolution and frame rate with constraints.

#### Picture resolution management

Pucture resolution can be exactly set

constraints = {audio:true, video:{width:320,height:240}}

However, in some cases it is necessary to set height and width as range

constraints = {audio:true, video:{width:{min:160,max:320},height: {min:120,max:240}}}

For some browsers, iOS Safari for example, exact values should be set as range (in last [versions](file:///opt/TeamCityAgent/work/e8d9ff752ef6fac0/site/WCS52/WCS_5.2_release_notes/) there is a workaround at WebSDK level)

```
constraints = {audio:true, video:{width:{min:320,max:320},height:
{min:240,max:240}}}
```
#### Frame rate management

Frame rate can be set exactly

constraints = {audio:true, video:{frameRate:30}

or as range

constraints = {audio:true, video:{frameRate:{min:15,max:30}}

In some cases, for example if web camera supports 24 fps only and frame rate is set to 30 fps then stream publishing will fail. In this case frame rate should be set as ideal

constraints = {audio:true, video:{frameRate:{ideal:30}}

## Seamless switching between web camera stream and screen share stream during publication

During webinars it is often necessary to switch between streams captured from conductors web camera and screen share while streams are published. Ideally, such switching should be seamless, and conductors michrophone soundtrack must be continued. In latest WebSDK versions this feature is implemented for Chrome and Firefox browsers, let's look at the sample in Media Devices application.

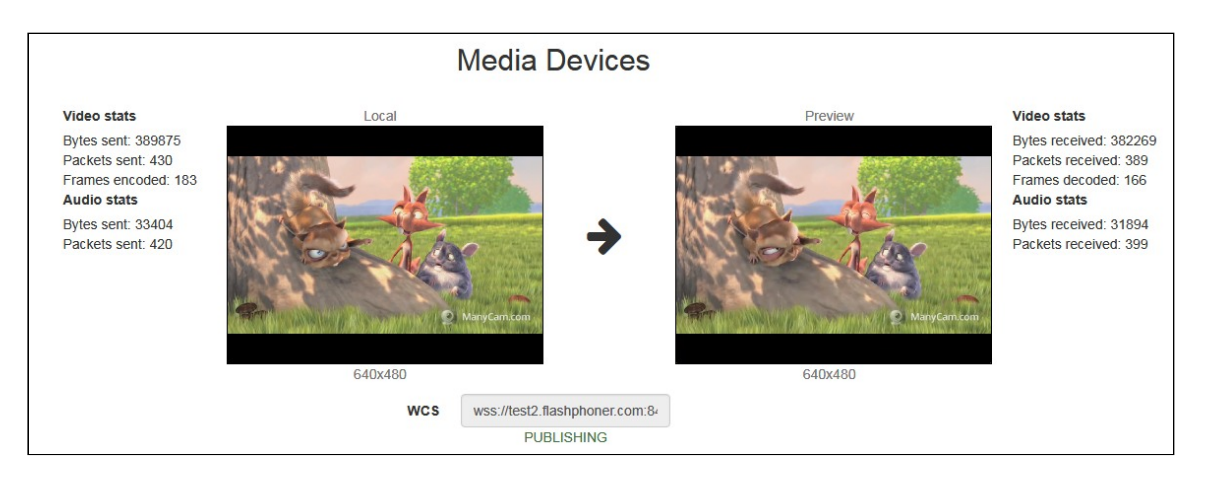

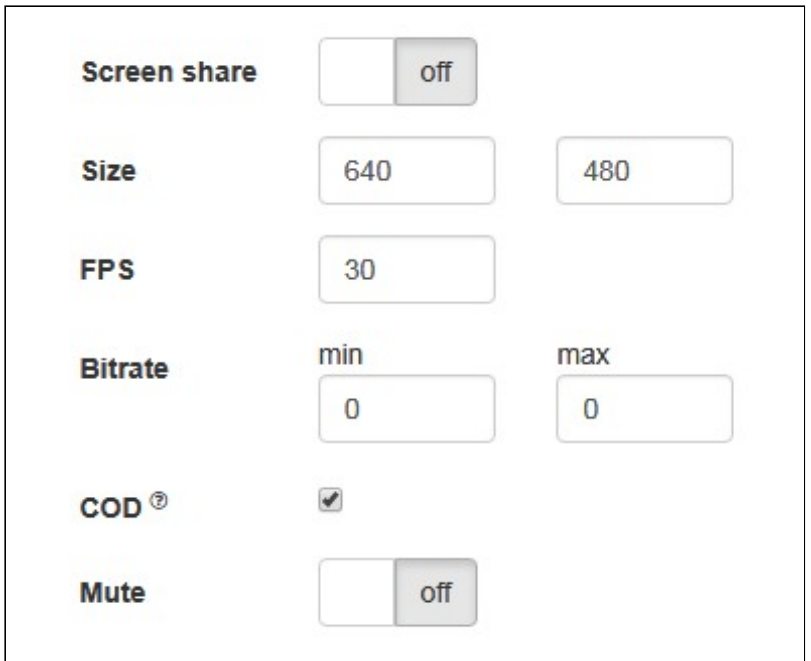

1. While streaming from chosen microphone and camera, when switch Screen share is set to on , switchToScreen() functioun will be invoked Stream.switchToScreen() [code](https://github.com/flashphoner/flashphoner_client/blob/a35dd68a0aefa5f4daefa16aebb13c11f9e3a7ce/examples/demo/streaming/media_devices_manager/manager.js#L612)

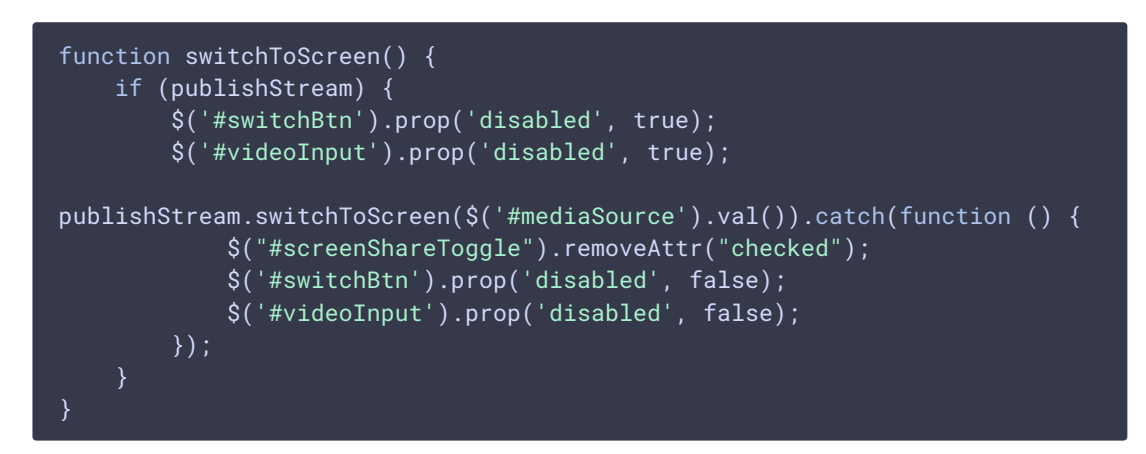

Media stream source (screen) should be passed to this function.

2. Then user should choose whole screen or certain program window to share:

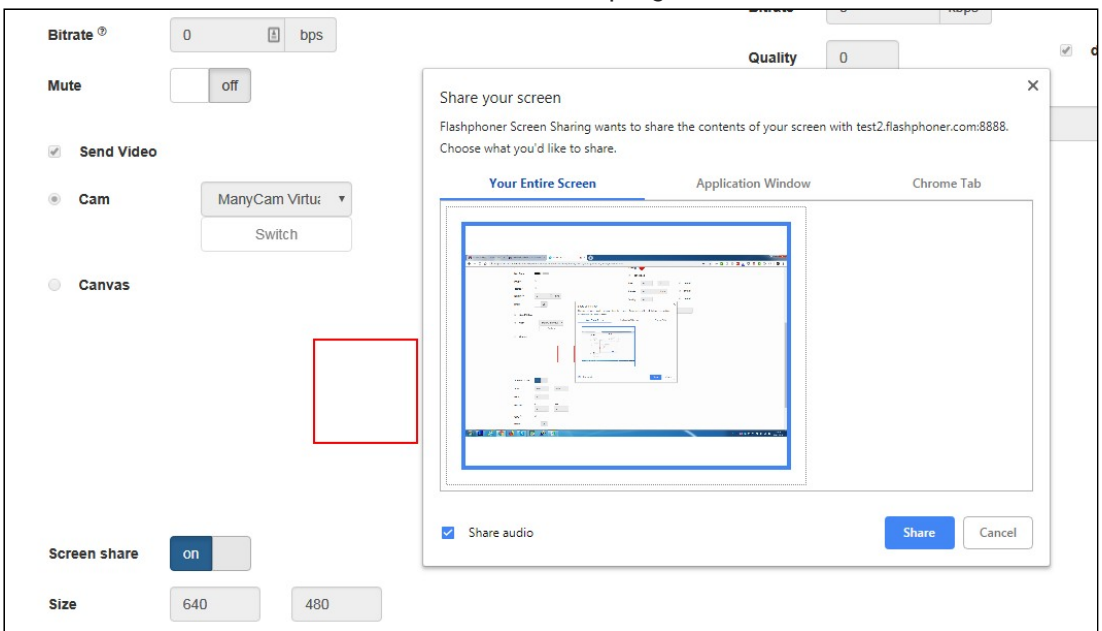

3. Screen share stream is published to server

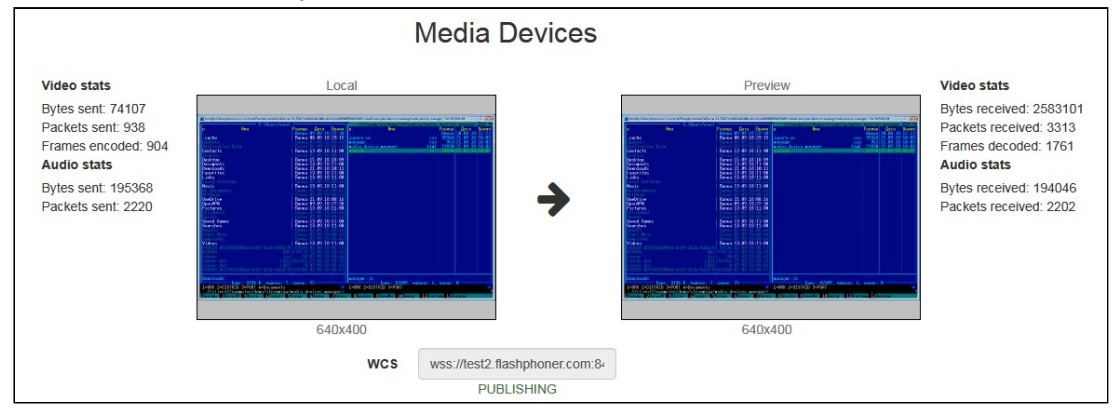

Sound translation source is not changed.

4. To revert back web camera streaming switchToCam() function is invoked Stream.switchToCam() [code](https://github.com/flashphoner/flashphoner_client/blob/a35dd68a0aefa5f4daefa16aebb13c11f9e3a7ce/examples/demo/streaming/media_devices_manager/manager.js#L624)

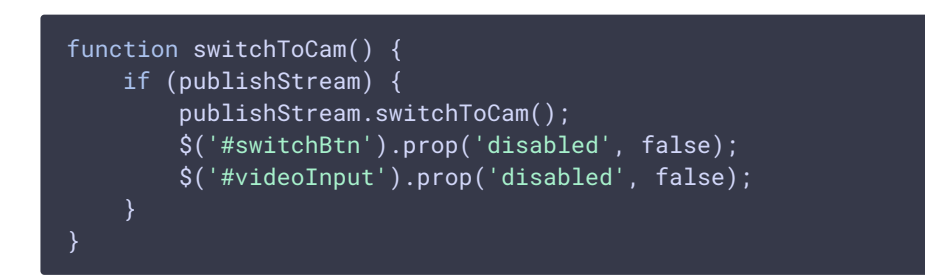

#### Known limits

- 1. Stream switching works in Chrome and Firefox browsers only.
- 2. It is impossible to switch web camera while screen share stream is published.

3. Switching from web camera to screen share stream and back again works only if web camera stream was published first.

## Known issues

 $\sqrt{2}$ 

1. Microphone swithing does not work in Safari browser

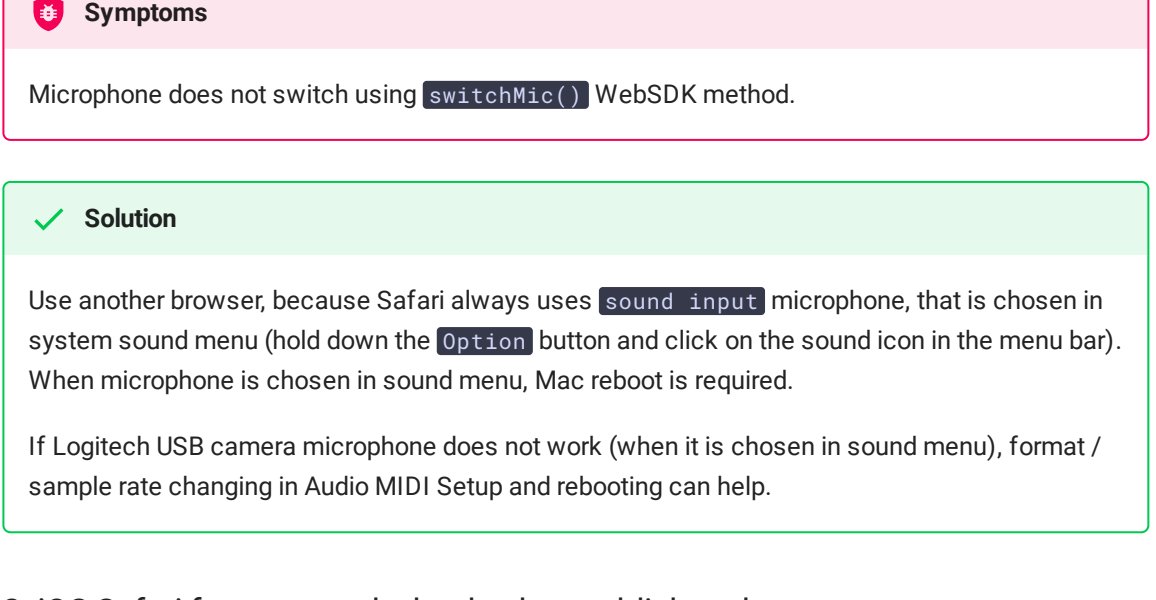

### 2. iOS Safari freezes on playback when publisher changes a camera

#### **Symptoms**

When camera is changed, the stream published playback freezes in iOS Safari browser.

#### **Solution**

Enable transcoding using the following parameter in fl[ashphoner.properties](file:///opt/TeamCityAgent/work/e8d9ff752ef6fac0/site/WCS52/Working_with_the_server/Core_settings/Settings_file_flashphoner.properties/) file

disable\_streaming\_proxy=true

or set a fixed resolution in player script for stream playback

```
session.createStream({constraints:{audio:true,video:
{width:320,height:240}}}).play();
```